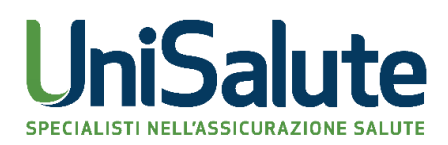

# **FAQ UNISALUTE.IT**

- **1. [SERVIZI ONLINE E APP](#page-1-0)**
- **2. [COME PRENOTARE UNA PRESTAZIONE \(VISITA, ESAME, ECC.\)](#page-2-0)**
- **3. [COME CHIEDERE UN RIMBORSO](#page-5-0)**
- **4. [COME CONSULTARE E GESTIRE UN RIMBORSO](#page-7-0)**

<span id="page-1-0"></span>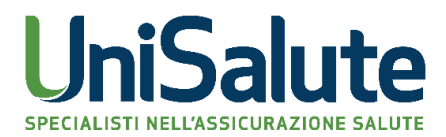

### **1. SERVIZI ONLINE E APP**

### **Come ci si registra all'Area Riservata su sito e app?**

- Effettua la procedura di registrazione sul sito unisalute.it.
- Ti vengono **inviate via mail da UniSalute** le tue chiavi di accesso all'Area Riservata.
- La **username** corrisponde all'indirizzo mail indicato in fase di registrazione.
- La **password** ti viene assegnata da UniSalute. Al primo accesso al sito dovrai sostituirla con una a tua scelta.
- Per accedere alla tua posizione personale **sulla App** dovrai utilizzare le medesime chiavi di accesso, quindi la username (mail) e la password da te scelta.

### **Come si scarica l'app?**

- L'app UniSalute è disponibile per smartphone e tablet e puoi scaricarla gratuitamente da **App Store e Play Store**.
- Per accedere all'Area Riservata della app inserisci **le stesse credenziali** che utilizzi per entrare nell''Area Riservata su unisalute.it.

**Come faccio ad aggiornare i miei dati, i recapiti telefonici, l'email, l'IBAN?**

- **Accedi all'Area Riservata** con le tue chiavi di accesso (username e password).
- Clicca sul pulsante **"Modifica dati"** ed effettua le modifiche desiderate.

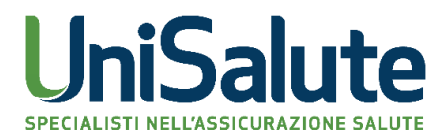

### <span id="page-2-0"></span>**2. COME PRENOTARE UNA PRESTAZIONE (VISITA, ESAME, ECC.)**

### **Devi prenotare una visita o un esame? Segui questi semplici passi.**

- 1. Accedi alla tua Area Riservata su unisalute.it o sulla app UniSalute UP
- 2. Seleziona la funzione Prenotazione
- 3. Seleziona la struttura

A questo punto, puoi scegliere di:

### **1. Prenotare subito contattando in autonomia la struttura.**

In questo caso, dopo aver concordato l'appuntamento, dovrai indicare nell'Area Appuntamenti la struttura sanitaria scelta e la data. Ricorda che puoi eseguire questo inserimento anche successivamente ma comunque entro due giorni.

### **2. Prenotare attraverso UniSalute.**

In questo caso, seleziona la struttura più vicina al tuo indirizzo di residenza o tramite ricerca libera: ti verrà indicata la struttura più adatta alle tue esigenze. Oppure puoi selezionare un'altra struttura sanitaria tra quelle convenzionate.

In ogni caso, al termine del processo,

UniSalute ti manderà via e-mail e sms il **promemoria** dell'appuntamento.

### **Come prenotare una prestazione diversa da un ricovero?**

 Se vuoi prenotare in una struttura privata convenzionata UniSalute il modo più veloce è tramite unisalute.it o la nostra App: scopri subito se la prestazione che richiedi è coperta dal Piano sanitario e ti proponiamo la struttura convenzionata della tua zona più adatta alle tue esigenze.

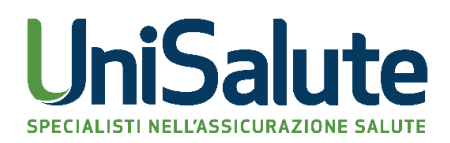

- Inoltre via sms o mail, e tramite le notifiche sul tuo smartphone, ricevi i dettagli del tuo appuntamento.
- Se vuoi prenotare in una struttura pubblica (SSN) non è necessario contattare UniSalute, basta recarsi al CUP e prenotare. Puoi richiedere il rimborso dei ticket su unisalute.it all'interno della tua Area Riservata, ricevi l'esito della valutazione della tua richiesta entro 20 giorni.

### **Come fare in caso di ricovero?**

- Devi **contattare preventivamente la Centrale Operativa UniSalute** al numero verde dedicato.
- Se prenoti il ricovero in **una struttura sanitaria convenzionata**, sarà UniSalute ad occuparsi del pagamento delle spese che hai sostenuto, ad eccezione di eventuali importi previsti dal tuo piano sanitario.
- Se ti rechi presso **una struttura pubblica del SSN**, potrai richiedere il rimborso delle tue spese su unisalute.it nella tua Area Riservata, unendo alla documentazione di spesa, la scheda di dimissione ospedaliera (SDO) e, se richiesta dal tuo contratto, la cartella clinica completa conforme all'originale.

### **Come disdire o modificare un appuntamento?**

- Entra **nella sezione "Prenotazioni" della tua Area Riservata** e individua nel riepilogo appuntamenti la prestazione che vuoi disdire o modificare, poi clicca su "Prestazione Confermata".
- Indica se vuoi che UniSalute gestisca la modifica o la disdetta o se preferisci prendere tu un nuovo appuntamento con la struttura sanitaria.

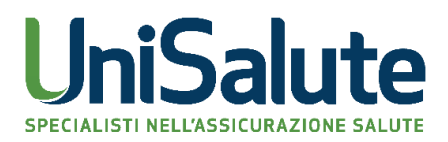

## **Come attivare gli sconti presso i centri convenzionati (ovvero, le prestazioni a tariffe speciali), e quali sono i vantaggi?**

- **Se il tuo Piano sanitario lo prevede**, puoi effettuare una prestazione non prevista dal Piano sanitario o per la quale hai esaurito il massimale, richiedendo ad UniSalute di effettuare le prestazioni a tariffe speciali.
- Il costo della prestazione rimarrà a tuo carico, ma potrai godere delle agevolazioni riservate agli assicurati UniSalute con un notevole risparmio rispetto alle tariffe normalmente applicate.
- Puoi richiedere su unisalute.it le prestazioni di visite, esami, accertamenti anche di alta specializzazione e trattamenti fisioterapici, attivando una nuova richiesta di prenotazione.
- Per tutte le altre richieste ti invitiamo a contattare il numero verde dedicato della Centrale Operativa.

<span id="page-5-0"></span>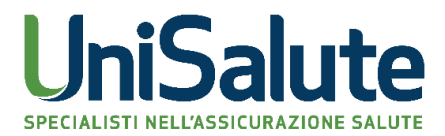

### **3. COME CHIEDERE UN RIMBORSO**

### **Devi chiedere un rimborso? Segui questi semplici passi.**

- 1. Accedi alla tua Area Riservata su unisalute.it o sulla app UniSalute UP
- 2. Seleziona la funzione Rimborsi
- 3. Carica le fatture ed eventuali documenti medici in formato digitale
- 4. Visualizza il riepilogo dei dati inseriti e conferma l'invio della richiesta

### **Dopo aver inviato la richiesta di rimborso**

- Puoi **monitorare lo stato delle tue pratiche** nella sezione "Estratto conto" all'interno della tua Area Riservata sul sito UniSalute o sulla app UniSalute UP. *(vedi in dettaglio le istruzioni alla sezione "Come consultare e gestire un rimborso")*
- Ti aggiorneremo sullo stato di lavorazione delle tue richieste e **riceverai notifica direttamente via email o sul cellulare**.
- Potrai **visualizzare il dettaglio** della liquidazione di ogni singola richiesta e ottenere indicazioni sull'eventuale documentazione mancante per la valutazione del rimborso.
- In sede di **dichiarazione dei redditi** potrai stampare il prospetto di questa sezione e consegnarlo al tuo consulente fiscale.

### **Come chiedere il rimborso di spese effettuate presso una struttura sanitaria non convenzionata con UniSalute o presso il Servizio Sanitario Nazionale**

- 1. Basta fare una foto ai documenti di spesa e ad eventuali documenti medici, se richiesti, e inviarli a UniSalute attraverso **la tua Area Riservata su www.unisalute.it o l'app UniSalute Up**.
- 2. È velocissimo e puoi seguire in tempo reale la valutazione delle tue pratiche.

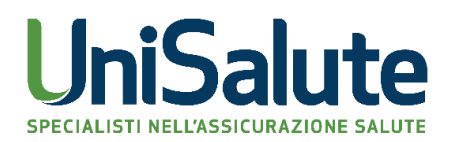

3. UniSalute valuterà la tua richiesta e ti accrediterà l'importo rimborsato sul conto corrente da te indicato.

**Se non puoi accedere a internet,** utilizza il modulo di denuncia di sinistro/rimborso che trovi alla sezione "Prodotti per te" e che dovrai inviarci via posta compilato e firmato, insieme a copia della documentazione medica e di spesa, all'indirizzo: **UniSalute S.p.A. Rimborsi Clienti - Via Larga, 8 40138 - Bologna.** UniSalute ti informerà tramite mail o sms sul cellulare dell'avvenuta ricezione della documentazione relativa al sinistro.

### **Come detrarre le spese mediche rimaste a tuo carico**

- Tra marzo e aprile di ogni anno **riceverai da UniSalute l'estratto conto annuale** contenente i sinistri dell'anno precedente, con l'indicazione degli importi eventualmente rimasti a tuo carico.
- Ti basterà consegnarlo al tuo consulente fiscale in sede di dichiarazione dei redditi unitamente alle fatture in originale delle prestazioni e potrai così usufruire della detrazione d'imposta a cui hai diritto.

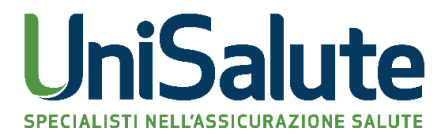

### **4. COME CONSULTARE E GESTIRE UN RIMBORSO**

### <span id="page-7-0"></span>**Vuoi consultare e gestire le tue richieste di rimborso? Segui questi semplici passi.**

- 1. Accedi all'area Riservata
- 2. Clicca su "Visualizza e gestisci"
- 3. Visualizza il dettaglio della richiesta di rimborso
- 4. Carica documenti aggiuntivi nel caso in cui venissero richiesti

#### **Le funzioni a tua disposizione**

- Per ogni richiesta di rimborso potrai **visualizzare**: l'importo rimborsato, quello rimasto a tuo carico.
- Se la tua richiesta di rimborso necessita di **documentazione integrativa** per poter essere valutata, puoi caricare online e inviare in formato digitale la documentazione mancante, come ad esempio la prescrizione medica, referti o fatture.
- Se la tua richiesta di rimborso è **in valutazione**, dopo circa 30 giorni puoi inviare un sollecito a UniSalute che prenderà in carico la tua richiesta e ti informerà sullo stato della pratica.

### **Come posso conoscere l'esito delle richieste di rimborso?**

- Dopo aver inoltrato le richieste di rimborso, puoi **monitorarne** l'iter di valutazione nella sezione "Rimborsi - Estratto conto" del sito o della App.
- Una volta che UniSalute avrà valutato la tua richiesta, riceverai le **notifiche** delle tue richieste direttamente sul tuo smartphone o tramite mail.
- Potrai **visualizzare** il dettaglio della liquidazione di ogni singola richiesta e ottenere importanti indicazioni sull'eventuale documentazione mancante per la valutazione il rimborso.
- In sede di **dichiarazione dei redditi**, potrai stampare il prospetto di questa sezione e

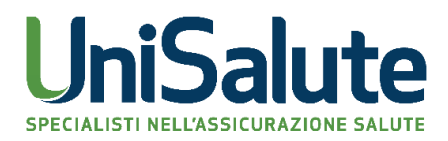

consegnarlo al tuo consulente fiscale.

### **Quali informazioni trovo nell'estratto conto?**

- L'estratto conto di unisalute.it e della App riporta le informazioni relative ai documenti per cui hai chiesto il rimborso.
- Se la richiesta di rimborso è già stata valutata, puoi cliccare su Dettaglio per verificare nello specifico gli importi liquidati, gli eventuali importi di franchigie/scoperti che rimangono a tuo carico, e la spiegazione dettagliata del motivo per cui alcune fatture non ti saranno eventualmente rimborsate.

### **Che cosa significa se lo stato è "in lavorazione"?**

- Vuol dire che il documento è stato preso in esame, ma che non è ancora terminata la procedura di valutazione.
- Al **completamento** di questa fase, potrai visualizzare in questa sezione o sulla App l'esito della valutazione, sapere se la fattura ti verrà liquidata o l'eventuale motivo per cui non riceverai il rimborso.
- **Consulta** periodicamente il tuo estratto conto su unisalute.it o sulla App, lo stato delle tue richieste di rimborso viene aggiornato quotidianamente.